## **Reference Guide**

# **PowerChute® plus .ini File Parameters for UNIX®**

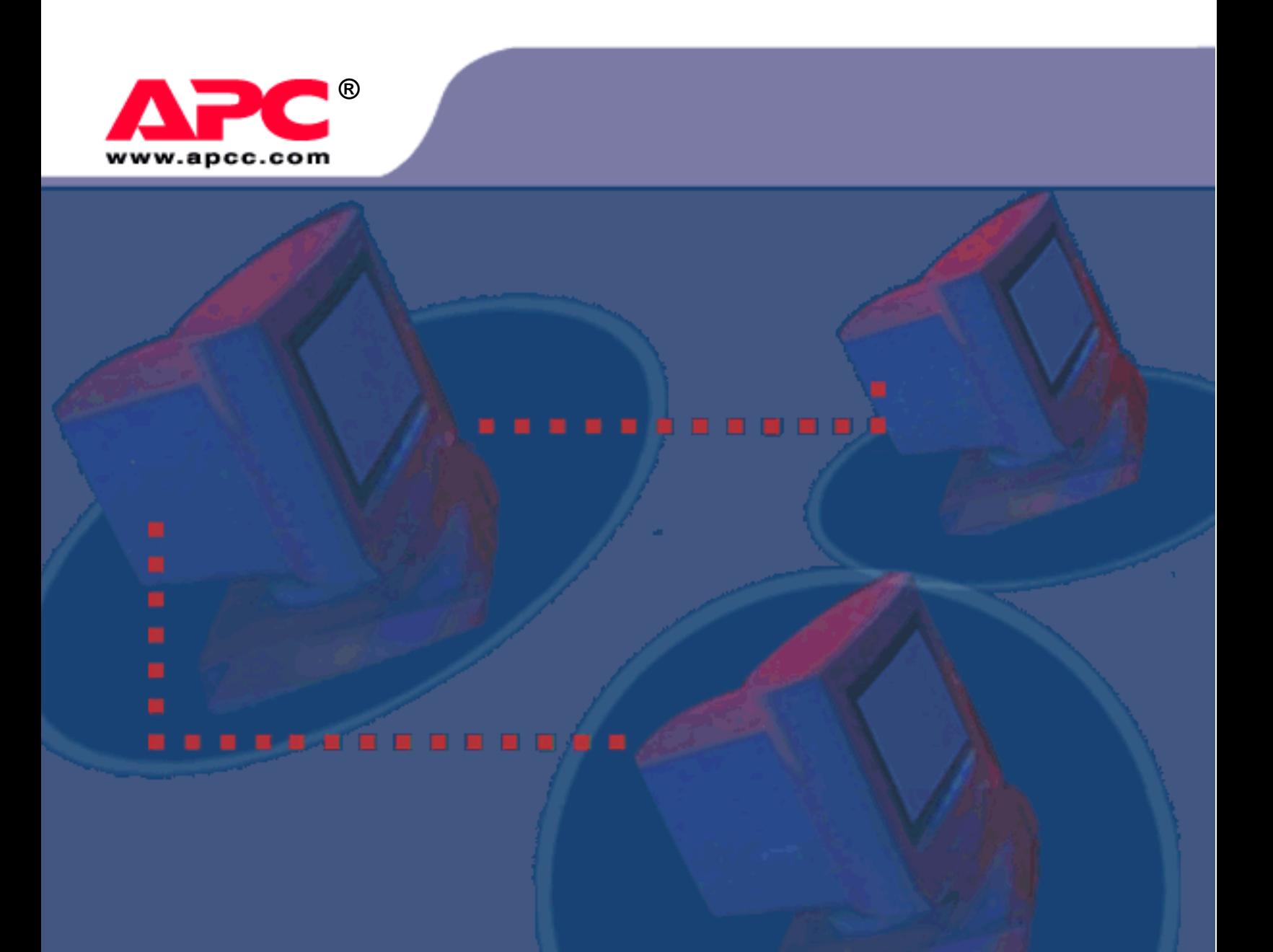

#### *POWERCHUTE***®** *PLUS* **.INI FILE PARAMETERS FOR UNIX®**

#### **POWERCHUTE** *PLUS* **LICENSE STATEMENT**

This software is protected by both United States copyright law and international treaty provisions. Therefore, you must treat this software just like a book, with the following exception: American Power Conversion Corporation (APC) authorizes you to make archival copies of the software for the sole purpose of backing up our software and protecting your investment from loss.

By saying "just like a book," APC means, for example, that the UPS Monitoring Module communicating to the UPS may be used by any number of people and may be freely moved from one computer/Uninterruptible Power Source (UPS) location to another, so long as there is no possibility of it being used in one location while it is also being used in another, just as a book cannot be read by two different people in two different places at the same time (unless, of course, APC's copyright has been violated). Unlimited copies of the User Interface Module may be used in conjunction with any properly licensed copy of the UPS Monitoring Module.

For multiple server support systems, the UPS Monitoring Module may be used on any computer plugged into an APC UPS so long as one computer plugged into the same UPS is running a properly licensed UPS Monitoring Module.

In addition, by using this package, you agree not to reverse engineer, reverse assemble, or reverse compile the software or cable.

#### **LIMITED WARRANTY**

With respect to the physical CD-ROM and physical material enclosed herein, APC warrants the same to be free of defects in materials and workmanship for a period of 90 days from the date of purchase. In the event of notification within the warranty period of defects in material or workmanship, APC will replace the defective CD-ROM or material. If you need to return a product, call the APC customer service department to obtain a Return Material Authorization (RMA) number. The remedy for breach of this warranty shall be limited to replacement and shall not encompass any other damages, including but not limited to loss of profit, and special, incidental, consequential or other similar claims.

APC specifically disclaims all other warranties, expressed or implied, including but not limited to implied warranties of merchantability and fitness for a particular purpose with respect to the software, including the diskettes, documentation, and cables. In no event shall APC be liable for any loss of profit or other commercial damage, including but not limited to special, incidental, consequential or other damages.

#### **GOVERNING LAW**

This statement shall be construed, interpreted and governed by the laws of the State of Rhode Island.

On-line Documentation Tracking Number 1.0

November, 2000

© Copyright American Power Conversion Corporation. All Rights Reserved. Reproduction in whole or in part without permission is prohibited.

#### **LICENSES & TRADEMARKS**

The APC logo, APC, Back-UPS, Back-UPS Pro, FlexEvent, Matrix-UPS, Measure-UPS, *Power Array*, PowerChute, PowerStack, Share-UPS, SmartBoost, SmartCell, SmartTrim, Smart-UPS, and Symmetra are trademarks or registered trademarks of American Power Conversion Corporation.

All other trademarks, product, and corporate names are the property of their respective owners and used here for informational purposes only.

#### **AMERICAN POWER CONVERSION CORPORATION CORPORATE HEADQUARTERS:**

132 Fairgrounds Road P.O. Box 278 West Kingston, RI 02892 United States of America Telephone: 401-789-5735 Toll Free (US and Canada): 800 800 4272

## **Table of Contents**

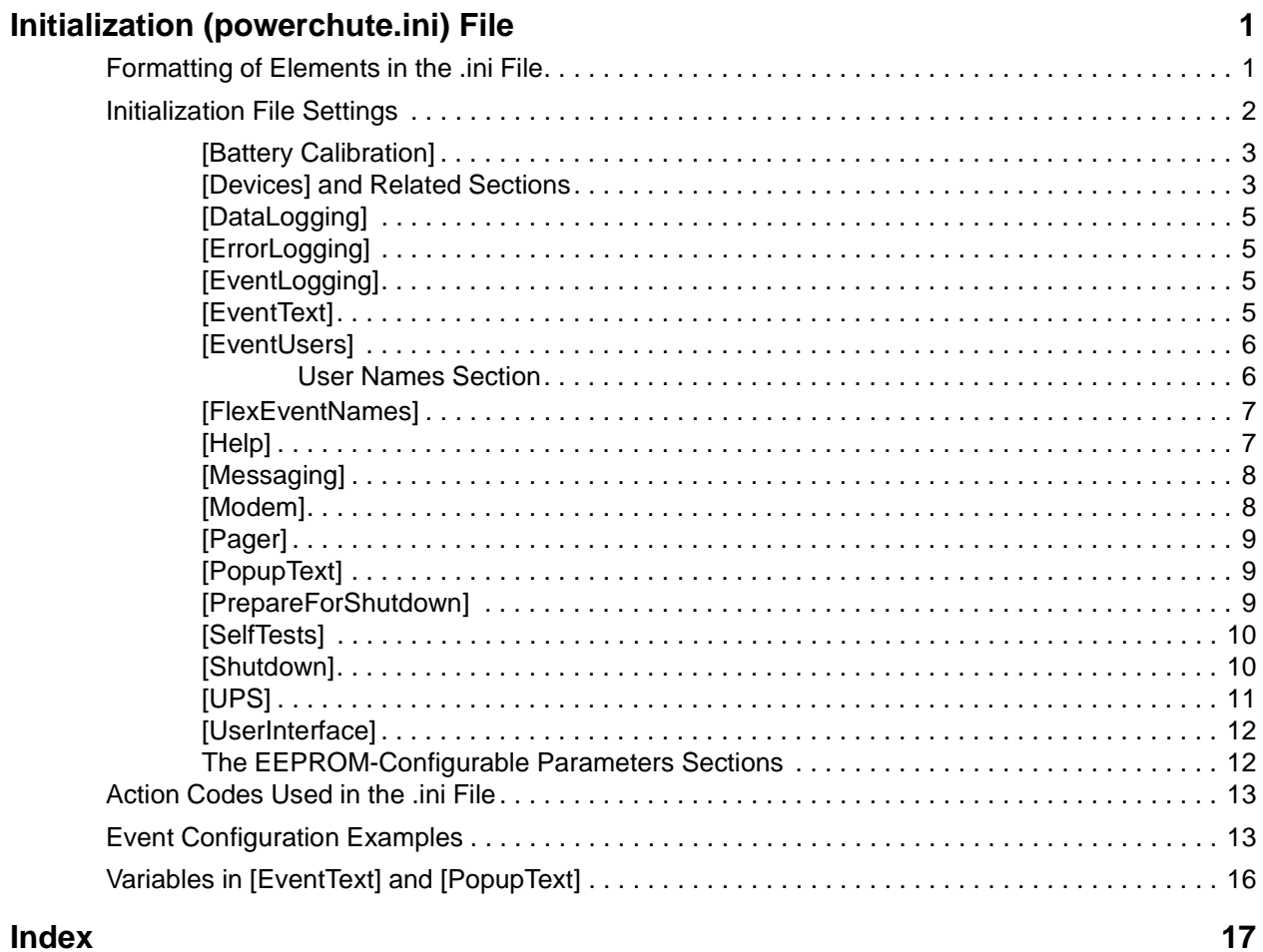

## <span id="page-3-0"></span>**Initialization (powerchute.ini) File**

This Reference Guide contains a comprehensive description of all the elements in the PowerChute *plus* **.ini** file, both those that you can and cannot configure through the menus and dialog boxes of the User Interface Module. It supplements Appendix B of the *PowerChute plus for UNIX User's Guide.* It

When PowerChute *plus* starts up, it first reads the initialization file **powerchute.ini**, which contains information on the local configuration of the UPS and PowerChute *plus*. The file indicates, for example, whether a Measure-UPS is attached to the UPS, or whether error logging is enabled.

When you set parameters through the PowerChute *plus* user interface, this file is automatically updated. But you can also directly modify the file using any text editor that saves your changes in standard ASCII format.

See the following sections:

- **• Formatting of Elements in the .ini File**
- **• [Initialization File Settings](#page-4-0)**

#### *Caution:*

*Before you edit the initialization file, save a backup copy with a different file name in case your editing introduces errors. APC recommends that, whenever possible, you make initialization file changes through the PowerChute plus menus and dialog boxes.*

## **Formatting of Elements in the .ini File**

The elements in the initialization (**.ini**) file consist of keywords (headings), and related parameter names and values. The keywords and parameters appear in the following format:

> [*keyword*] parameter name=value

For example:

[Devices]

MeasureUps=Yes

The following table provides element descriptions and rules on using them:

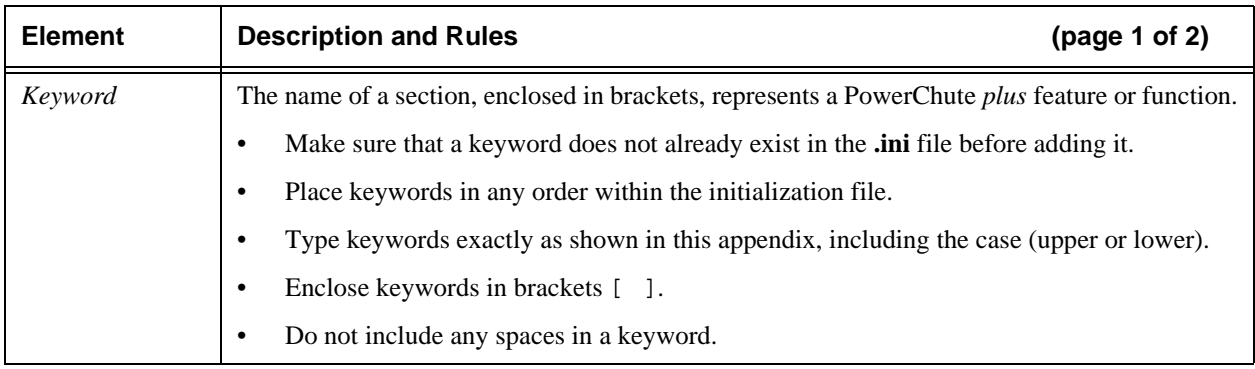

<span id="page-4-0"></span>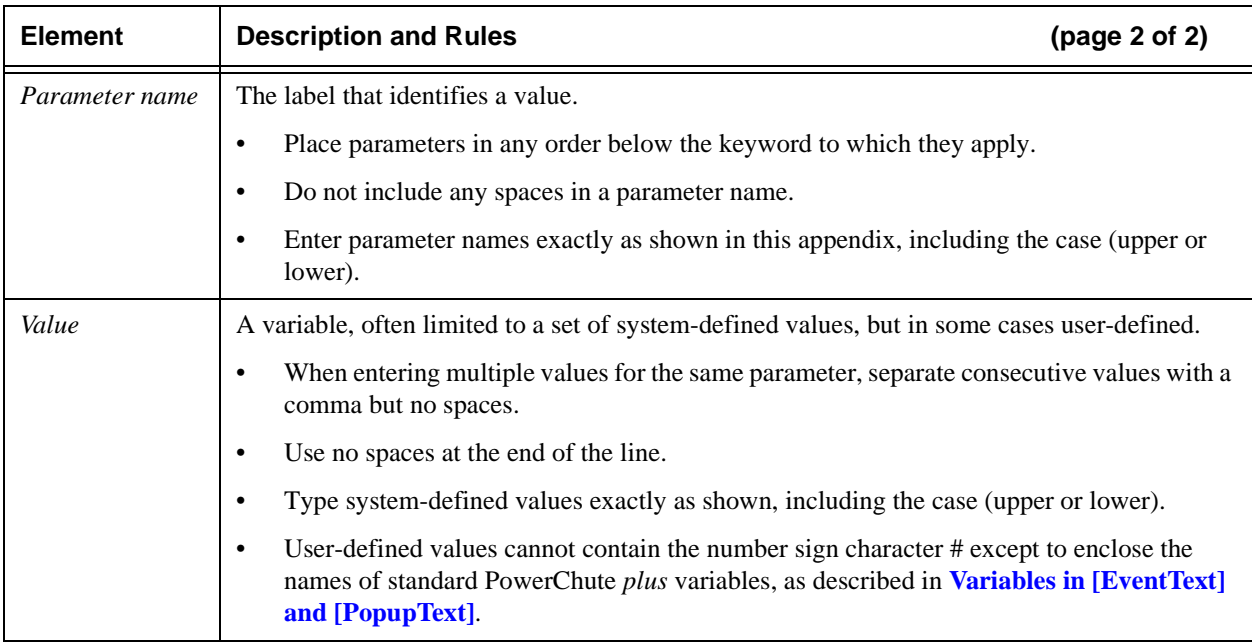

## **Initialization File Settings**

The following sections of this document describe the parameters and values that can be used in each keyword section of the **.ini** file:

- **[\[Battery Calibration\]](#page-5-0)**
- **• [\[Devices\] and Related Sections](#page-5-0)**
- **• [\[DataLogging\]](#page-7-0)**
- **• [\[ErrorLogging\]](#page-7-0)**
- **• [\[EventLogging\]](#page-7-0)**
- **• [\[EventText\]](#page-7-0)**
- **[\[EventUsers\]](#page-8-0)**
- **[\[FlexEventNames\]](#page-9-0)**
- **[\[Help\]](#page-9-0)**
- **[\[Messaging\]](#page-10-0)**
- **[\[Modem\]](#page-10-0)**
- **[\[Pager\]](#page-11-0)**
- **• [\[PopupText\]](#page-11-0)**
- **[\[SelfTests\]](#page-12-0)**
- **[\[Shutdown\]](#page-12-0)**
- **• [\[UPS\]](#page-13-0)**
- **[\[UserInterface\]](#page-14-0)**
- **[The EEPROM-Configurable Parameters Sections](#page-14-0)**

#### <span id="page-5-0"></span> **Initialization (powerchute.ini) File Initialization File Settings**

To configure event actions for individual events, see **[Action Codes Used in the .ini File](#page-15-0)** and **[Event Configuration](#page-15-0)  [Examples](#page-15-0)**.

#### *Note:*

*An initialization file may not have all the sections, parameters, and values that are documented in this appendix.*

### **[Battery Calibration]**

All parameters in this section, except for the LastCalibrationDate parameter, are configurable through the **Schedule UPS Tests** menu option of the **Diagnostics** menu.

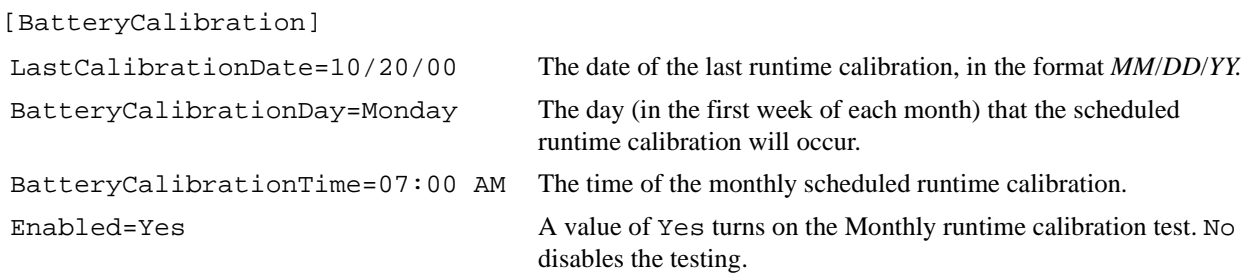

### **[Devices] and Related Sections**

If your Measure-UPS device or Environmental Monitoring SmartSlot card is not recording data or the environmental monitoring values are not displayed on the Main Screen, check this section of the **.ini** file to be sure that the MeasureUps parameter value is Yes.

All parameters in the Measure-UPS sections, except for the MeasureUps parameter in the [Devices] section, are configurable through **Measure-UPS Parameters** in the **Configuration** menu.

[Devices]

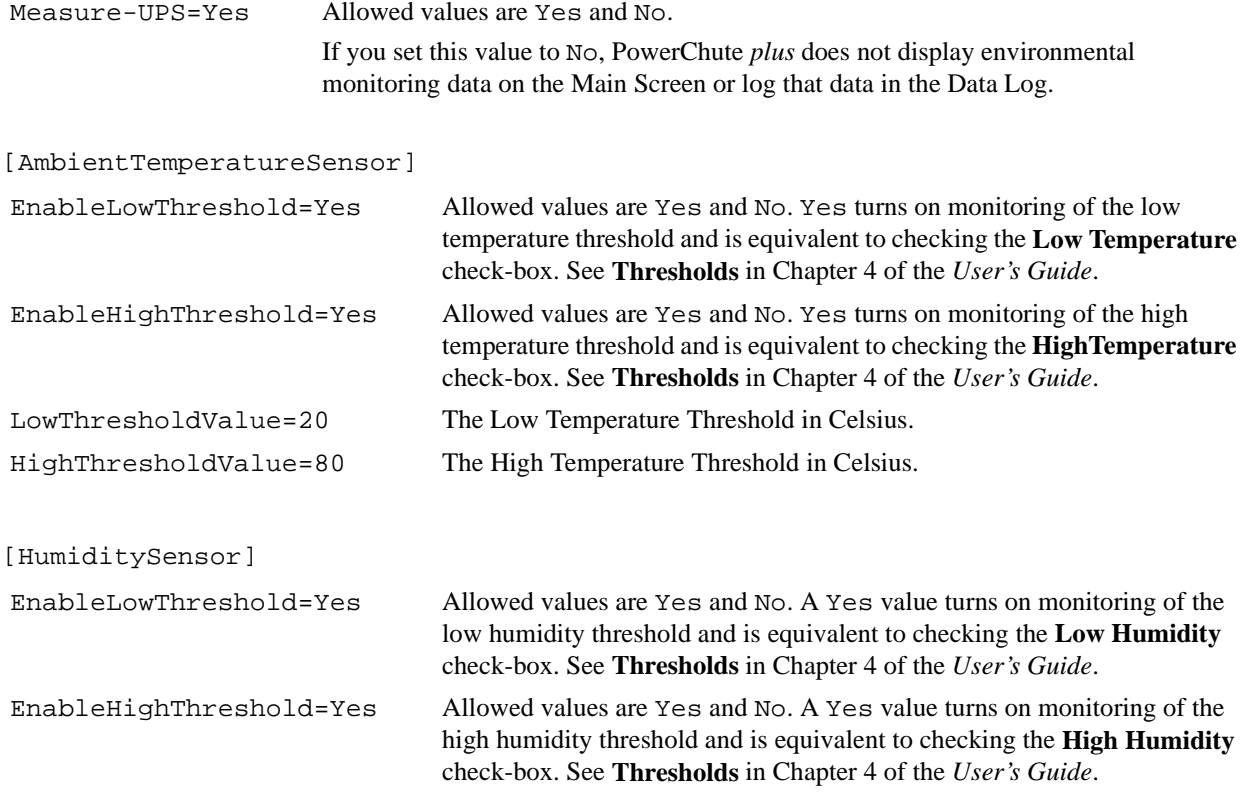

<span id="page-6-0"></span>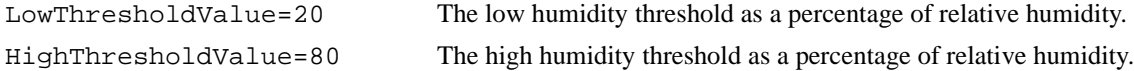

The four contact sensor sections, [ContactSensor1] through [ContactSensor4] contain the configuration parameters for the four external contacts that the Measure-UPS can monitor.

With an Environmental Monitoring SmartSlot Card, you can use PowerChute *plus* to monitor and configure the following:

- Ambient temperature and humidity thresholds for the first probe only
- Contact closure settings for only one sensor for each of the four contact sensor zones. If you mix normally open and normally closed settings for the same zone, PowerChute *plus* recognizes the first sensor only.

Allowed values for the parameters in each contact sensor section are described in the following table:

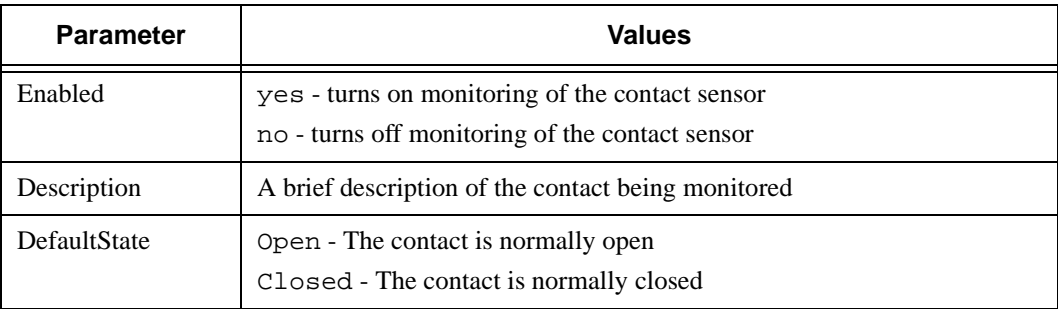

For more information on these parameters, see **Measure-UPS Parameters** in Chapter 4 of the *User's Guide*.

Examples of the contact sensor sections follow.

[ContactSensor1] Enabled=Yes Description=Computer Room Door DefaultState=Closed

```
[ContactSensor2]
Enabled=Yes
Description=Data Center Door
DefaultState=Closed
```
[ContactSensor3] Enabled=Yes Description=Smoke Detector - Main Hallway DefaultState=Open

```
[ContactSensor4]
Enabled=Yes
Description=Mainframe Area
DefaultState=Closed
```
## <span id="page-7-0"></span>**[DataLogging]**

This section enables or disables data logging, sets the name and maximum size of the Data Log, and sets the time interval for data logging. Configure these parameters through the **Log Options...** on the **Logging** menu, as described in Chapter 7 of the *User's Guide*.

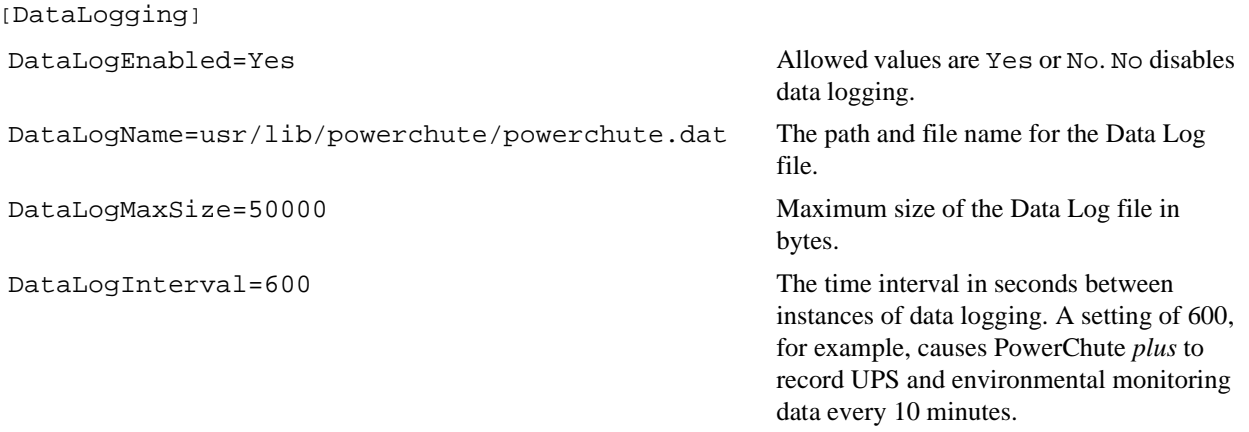

## **[ErrorLogging]**

This section of the **.ini** file enables or disables error logging and sets the name and maximum size of the Error Log. You can configure the parameters in this section only through the initialization file. You cannot view the Error Log through the PowerChute *plus* user interface. View it directly using the UNIX terminal window.

```
[ErrorLogging]
ErrorLogEnabled=Yes Allowed values are Yes or No. No disables 
                                                error logging.
ErrorLogName=usr/lib/powerchute/powerchute.err The drive, path and file name for the Error 
                                                Log file.
ErrorLogMaxSize=50000 Maximum size in bytes for the Error Log 
                                                file.
```
## **[EventLogging]**

This section enables or disables event logging and sets the name and maximum size of the Event Log. See **Log Options...** in Chapter 7 of the *User's Guide* for information on how to configure these parameters through the user interface.

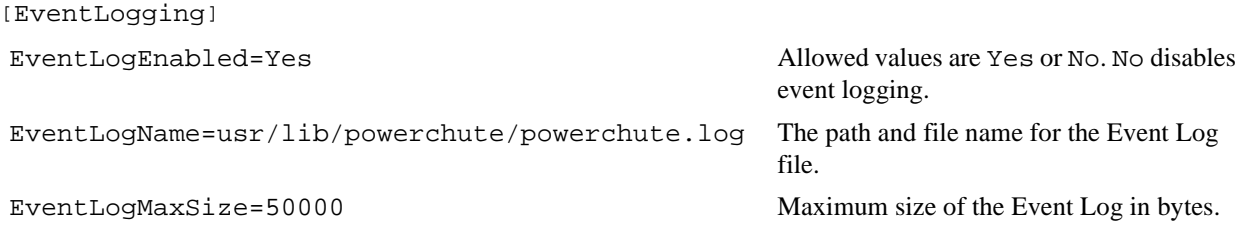

## **[EventText]**

This section of the **.ini** file contains the event text for each PowerChute *plus* event. PowerChute *plus* uses event text to log the event in the Event Log file and displays the event text in the **Last Two Events Window** on the Main Screen.

#### <span id="page-8-0"></span> **Initialization (powerchute.ini) File Initialization File Settings**

The first digit of the six-digit code at the beginning of each line indicates the severity of the event. The first four digits together identify the event category, and the last two digits identify sub-categories of the event. (See Appendix A of the *User's Guide* for more information on event categories and severity).

For example, 3100 identifies the event **Ambient Temperature Out of Range** This event has two sub-categories, one for events below and the other for events above the temperature thresholds.

The first sub-categories is identified by 01 with a complete ID of 310001.

The second sub-category is identified by 02, with a complete ID of 310002.

See your PowerChute *plus* initialization file for a complete list of event texts. An example list is shown here.

#### *Note:*

*Variables are enclosed by number signs, #. See [Variables in \[EventText\] and \[PopupText\]](#page-18-0).*

```
[EventText]
100000=*** PowerChute plus Version version number Started ***
100100=*** PowerChute plus Stopped ***
.
.
.
200000=UPS on battery
200001=UPS on battery: High input line voltage #MAX_VOLTAGE# V
.
.
.
300000=Unable to communicate with UPS
300100=UPS output overload
```
See **How to Notify Users** and **How to Notify Administrators** in Chapter 4 of the *User's Guide* for alternative ways to change the text logged.

For information on configuring event text to appear in other languages in the user interface, see Appendix C of the *User's Guide*.

### **[EventUsers]**

The Users parameter in this section is configurable through the **Event Users...** menu option of the **Configuration** menu. See "How to Set Up Event Users" in Chapter 4 of the *User's Guide*.

[EventUsers]

Users=Don,Pete,Doug

#### **User Names Section**

The example shown here is a sample user name section. User name sections are configurable through the **Event Users...** menu option of the **Configuration** menu. The name used as the section name for a user (such as [Don] below), must match a name value that is specified for the Users parameter in the **[EventUsers]** section.

[Don]

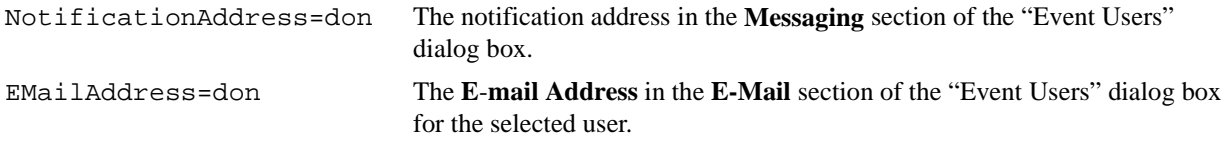

<span id="page-9-0"></span>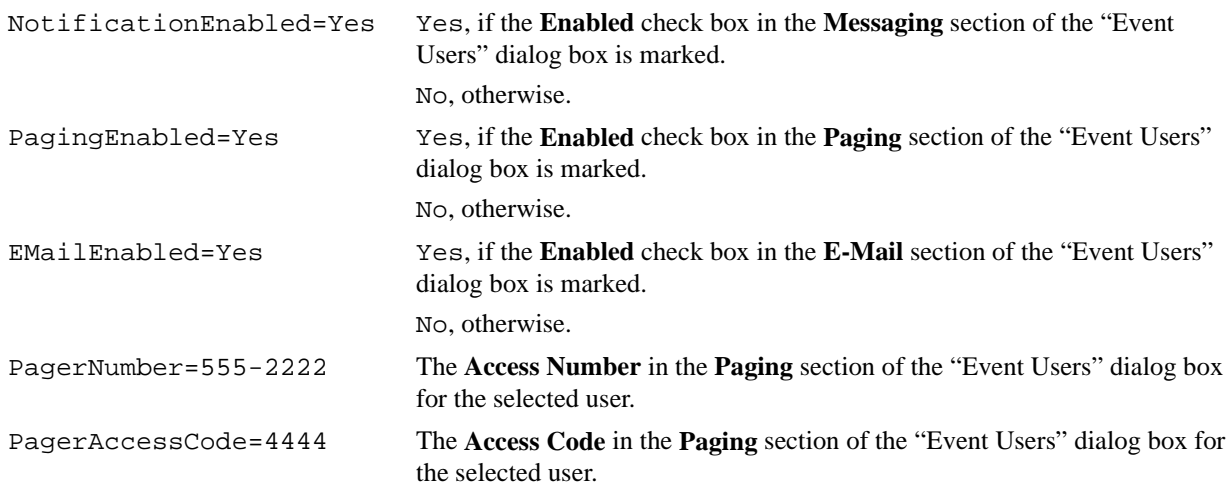

## **[FlexEventNames]**

This section of the **.ini** file contains the names of all PowerChute *plus* events. The list shown here is partial.

For a complete listing of events, see Appendix A: **FlexEvents Reference**, in the *User's Guide*, or see your PowerChute *plus* initialization file.

```
[FlexEventNames]
1000=PowerChute Started
1001=PowerChute Stopped
.
.
.
2000=UPS On Battery
2001=System Shutdown
.
.
.
3000=Unable to Communicate With UPS
3001=UPS Output Overload
```
## **[Help]**

This section is relevant only for versions of PowerChute *plus* for UNIX that use HTML help. This section contains a parameter to set the path for the browser that the PowerChute *plus* HTML help system will use. You initially set this path during the installation of PowerChute *plus*, and therefore you need to change it only if you change your browser or browser location.

[Help]

```
BrowserPath=/usr/bin/netscape The full path to the browser to use for the
```
PowerChute *plus* help system. The path shown here, for Red Hat Linux version 6.2, is an example.

## **Reference Guide**

## <span id="page-10-0"></span>**[Messaging]**

Through the User Interface Module, you can configure parameters for the **Notify Users** or the **Notify Administrators**  action for only one event at a time. (For more information, see Chapter 5 of the *User's Guide*.)

The [Messaging] section of the initialization file enables you to set defaults for these two actions for the following parameters:

- Specific users or administrators to be notified of the events
- The default message delay before the initial messages to users and administrators
- The default message interval between messages to users

Any defaults you set in the **.ini** file will apply to events that have the **Notify Users** and **Notify Administrators** actions checked in the "Event Actions" dialog box in the user interface (as described in Chapter 5 of the *User's Guide*) but that *do not* have parameters set through the **Options** button for these actions.

[Messaging]

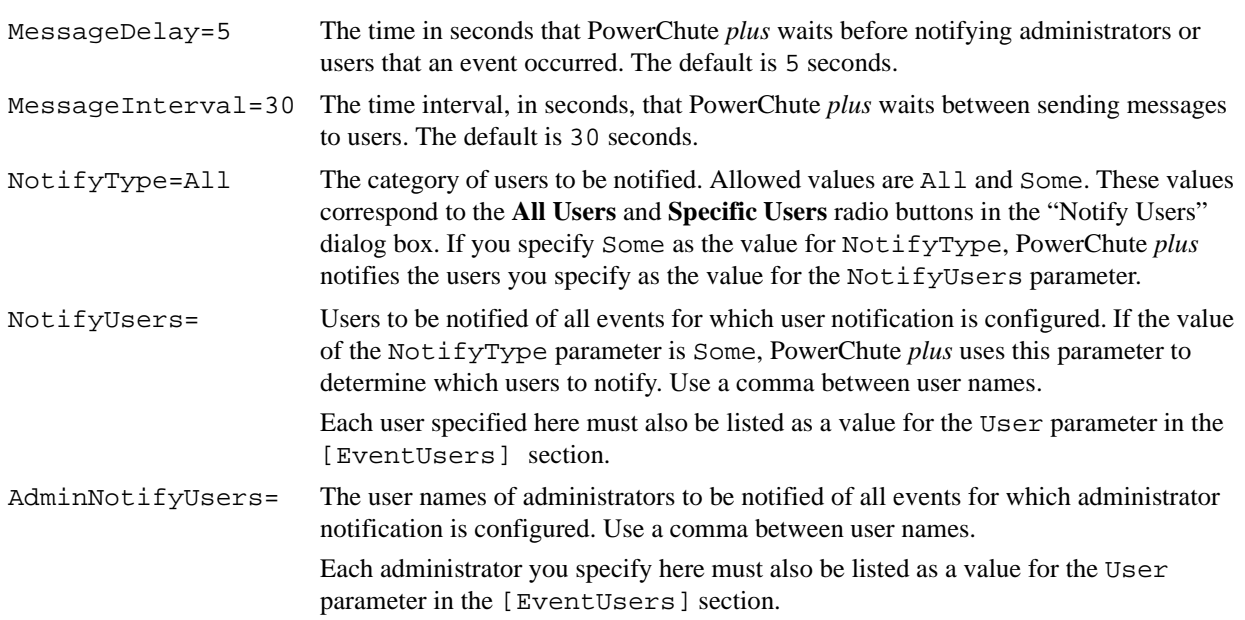

## **[Modem]**

This section contains paging modem parameters, if you have a paging modem configured.

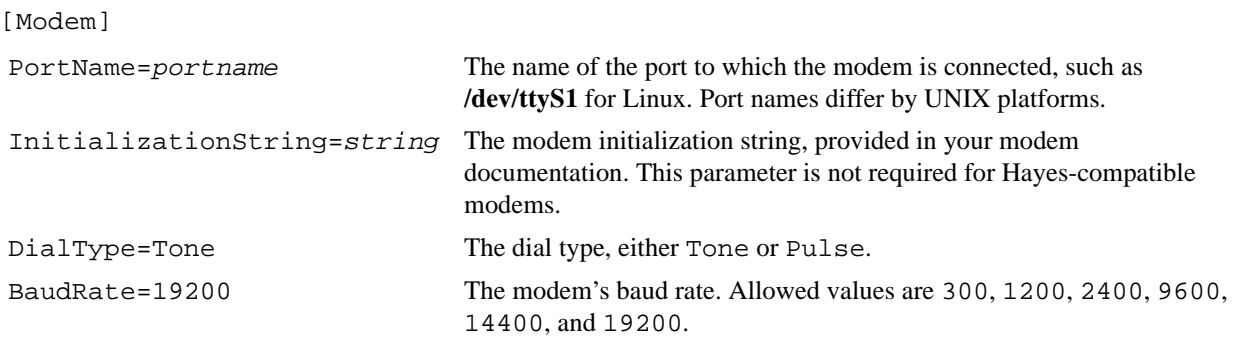

## <span id="page-11-0"></span>**[Pager]**

The parameters in this section are configurable through the **Event Users...** menu option of the **Configuration** menu. Selecting the **Edit Services...** button in the "Event Users" dialog box displays the "Pager Services" dialog box in which you can configure any of the parameters in this section.

[Pager]

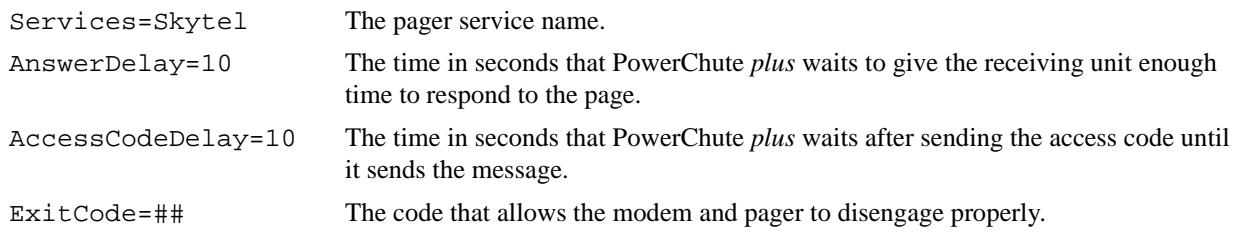

## **[PopupText]**

This section of the **.ini** file contains the default notification message texts that PowerChute *plus* uses by default in notifying administrators and users when one of nine particular FlexEvents occur. The texts are listed by ID code below.

*Note:*

*When one of these nine events occurs, PowerChute plus does not log the popup text in the Event Log. It logs the text described in the [\[EventText\]](#page-7-0) section.*

On UNIX systems, "popup" messages are sent as broadcast messages to terminal windows, not as popups.

*Note:*

*Variables are enclosed in number signs, #. See [Variables in \[EventText\] and \[PopupText\]](#page-18-0).*

[PopupText] 1003=Normal utility power at #HOSTNAME# has been restored. 1006=Shutdown of #HOSTNAME# has been cancelled. 1007=UPS batteries at #HOSTNAME# are no longer discharged. 1016=Shutdown process started. 2000=#HOSTNAME# is running on battery power. 2001=#HOSTNAME# has been shutdown. 2003=Low battery power at #HOSTNAME#. 3000=#HOSTNAME# has lost communications with the UPS. 3003=UPS batteries at #HOSTNAME# are discharged.

See **How to Notify Users** and **How to Notify Administrators** in Chapter 4 of the *User's Guide* for alternative ways to change the text that will be logged.

For information on configuring notification message text to appear in other languages in the user interface, see Appendix C of the *User's Guide*.

## **[PrepareForShutdown]**

This section contains a shutdown configuration example: if you do not have access to the User Interface Module, you can configure shutdown by adding the [PrepareForShutdown] keyword and the related parameters to the initialization file.

Most events have seven possible actions, coded as shown in **[Action Codes Used in the .ini File](#page-15-0)**.

## <span id="page-12-0"></span>**[SelfTests]**

This section receives its values from the **Self Test** parameter of the "Schedule UPS Self-Tests" dialog box.

*Note:*

*The* [SelfTests] *section was designed for character-based platforms.*

[SelfTests]

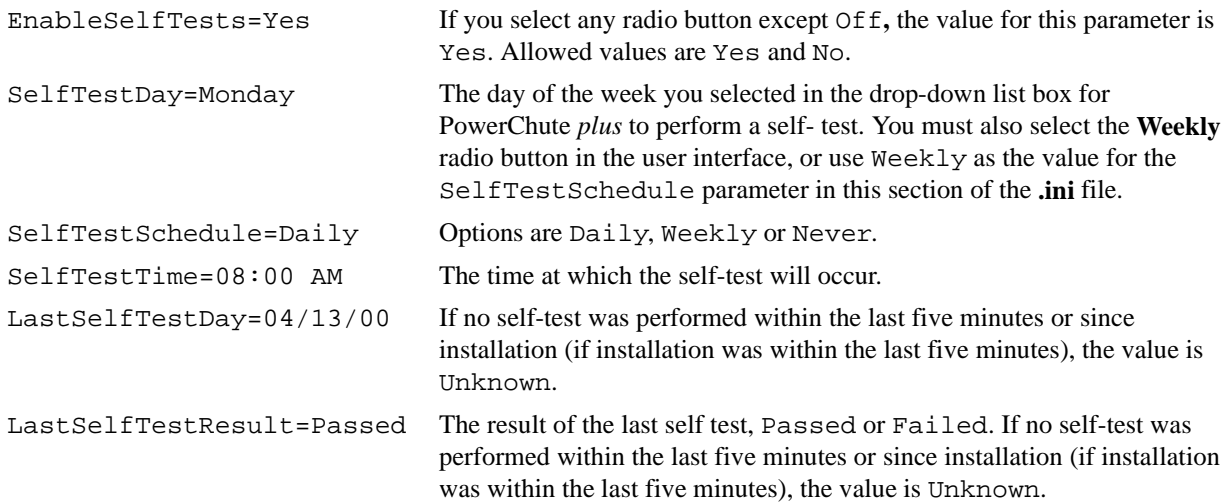

## **[Shutdown]**

Unless otherwise indicated, the values for parameters in this section are accessible from the **Schedule Server Shutdown...** menu of the user interface.

[Shutdown]

```
LowBatteryShutdownType=Normal Allowed values are Quick or Normal (the default). Quick enables 
                                          faster shutdown for UNIX systems that are using any supported 
                                          Smart-UPS or Back-UPS Pro model. With a value of Quick, the 
                                          UNIX system performs safe but minimal shutdown procedures when a 
                                          low-battery condition occurs. On some UNIX systems, however, the 
                                          shutdown may not be noticeably faster than with the Normal setting.
                                          You can configure this parameter only by directly entering a value into 
                                          the initialization file.
```
<span id="page-13-0"></span>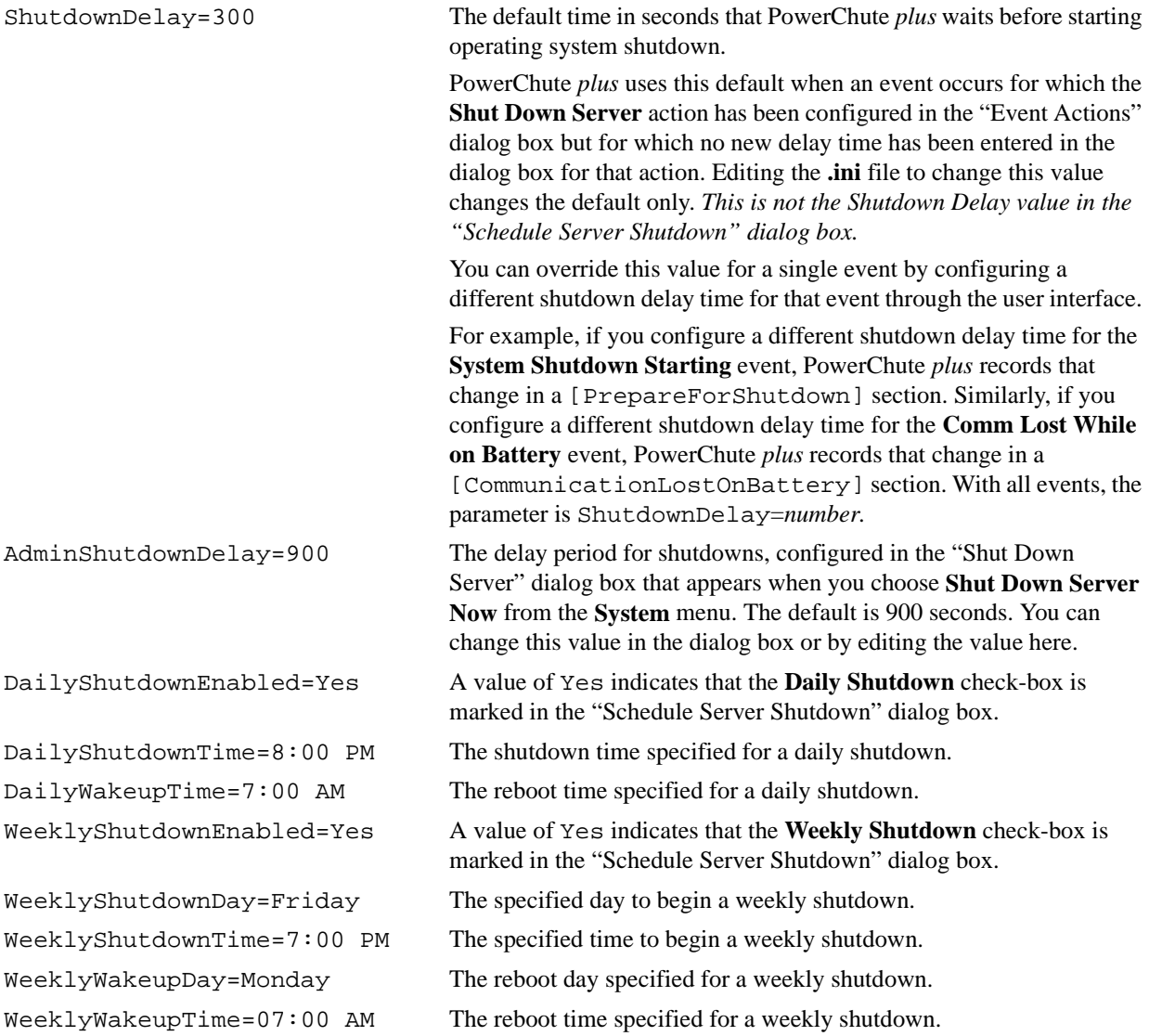

## **[UPS]**

Some parameters in this section differ depending on the UPS and operating system you are using.

This section of the**.ini** file contains the UpsPollInterval parameter, which controls how frequently PowerChute *plus* retrieves and reads data values about the UPS.

[UPS]

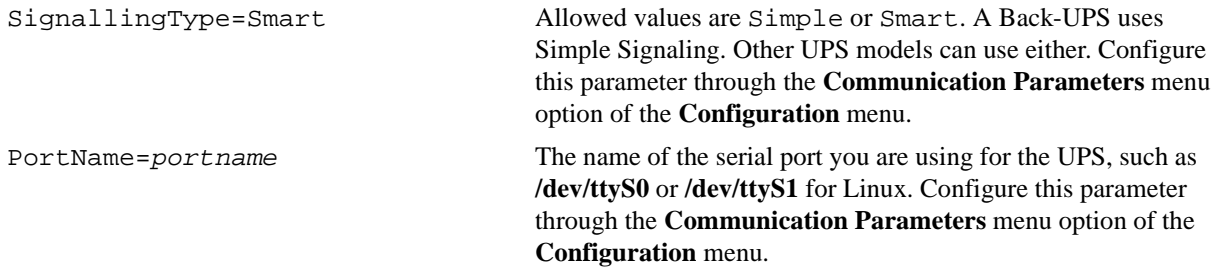

<span id="page-14-0"></span>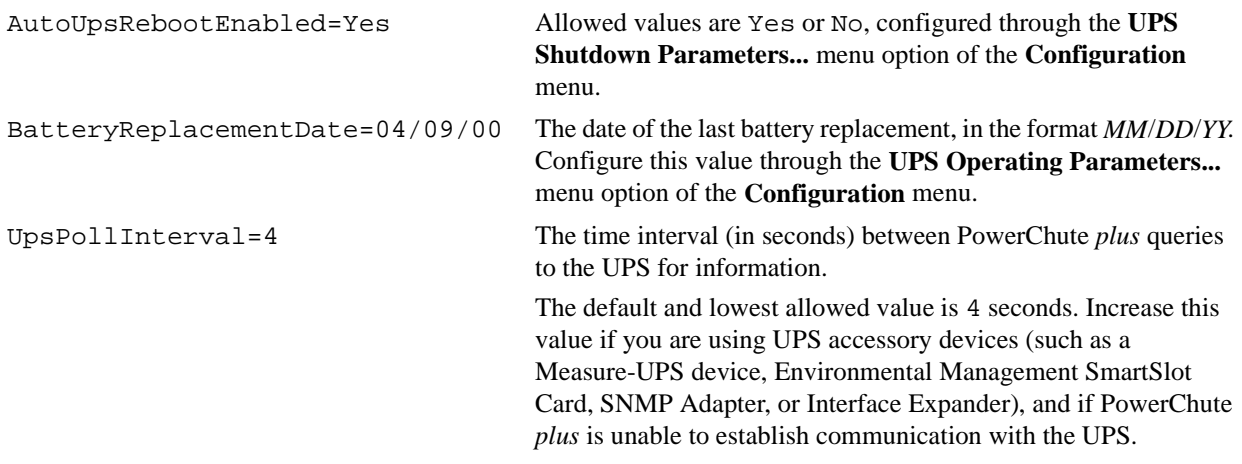

### **[UserInterface]**

The values for parameters in this section can also be set through the **Monitoring Preferences...** option of the **Configuration** menu. The values chosen affect how PowerChute *plus* displays information on the Main Screen.

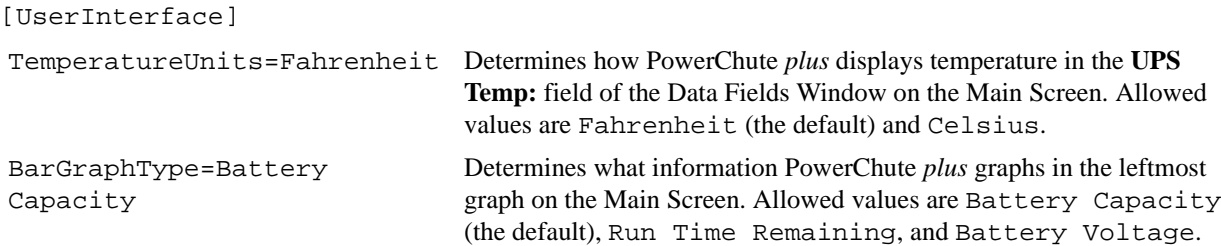

## **The EEPROM-Configurable Parameters Sections**

The following sections are EEPROM-configurable values that enable you to configure the UPS through the initialization (**.ini**) file. You can also configure any of these values through the user interface.

The formatting of the parameter names and values for all these sections is as follows:

[Name of Sensor] InitialValue = xx

For some of the sections, as noted in their descriptions, the allowed values differ by UPS model, type, or operating voltage. For allowed values of those parameters, see the UPS owner's or user's manual shipped with your UPS or the pull-down list boxes in the relevant dialog boxes of the user interface.

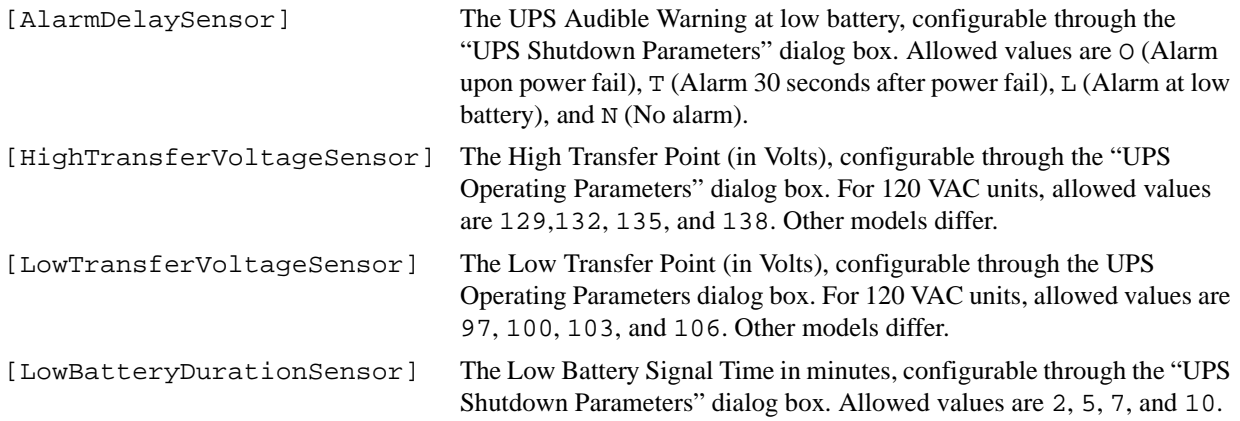

#### <span id="page-15-0"></span> **Initialization (powerchute.ini) File Action Codes Used in the .ini File**

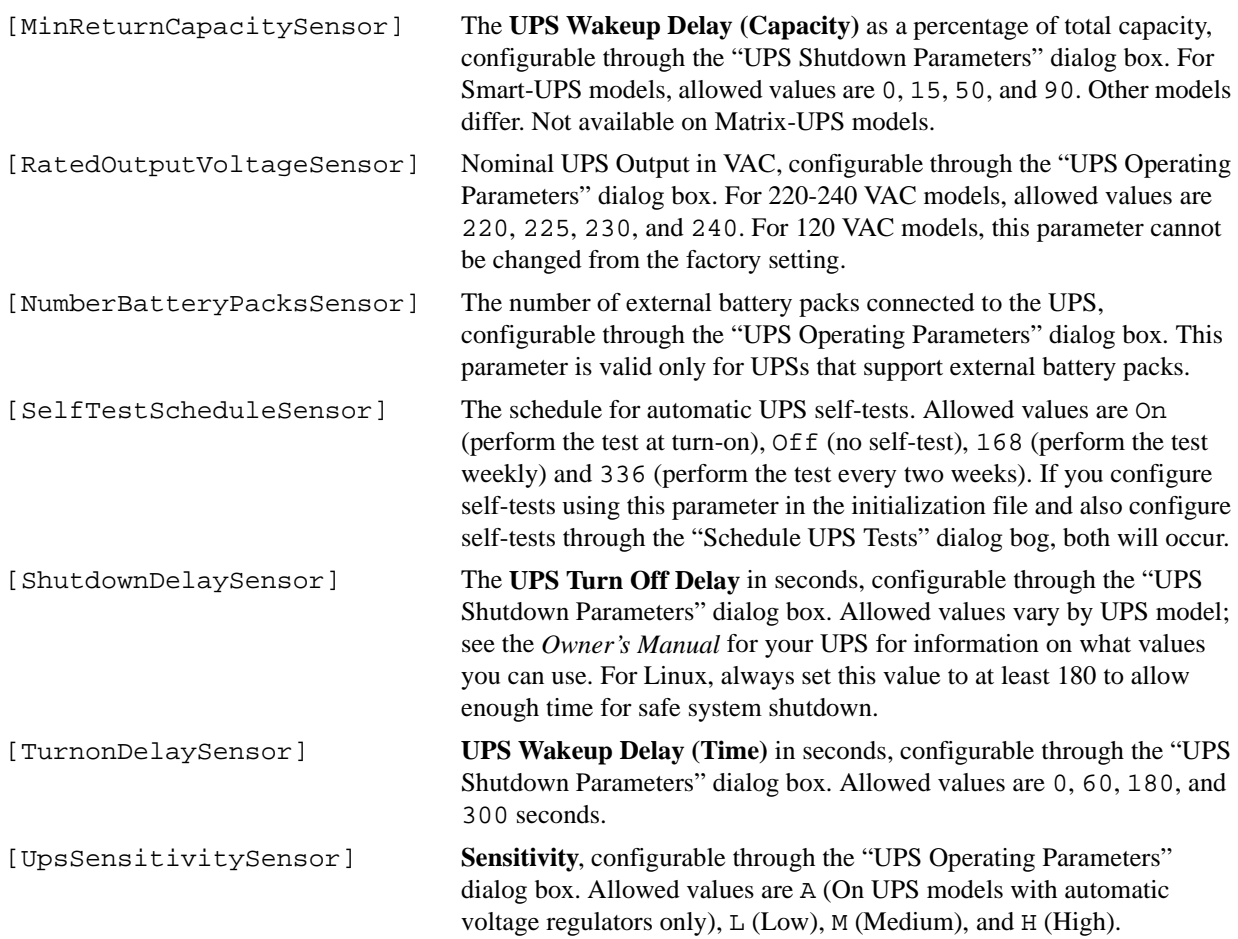

## **Action Codes Used in the .ini File**

Most events have seven possible actions, coded with the following letters for use in the **.ini** file. Use these codes as values for the Actions parameter in an **.ini** file section to configure an individual event. See **Event Configuration Examples** for a list of the event configuration keywords to use as section names for such sections, and for two examples of how to configure an individual event.

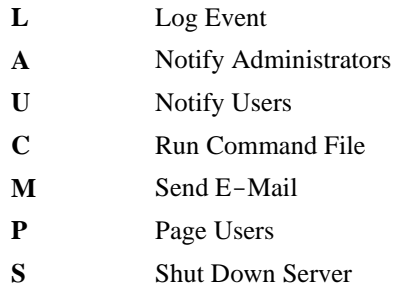

## **Event Configuration Examples**

This section provides examples of how to configure an individual event. Each PowerChute *plus* event has a corresponding keyword that is the section title for its event configuration parameters in the **.ini** file. For example, [AmbientTemperatureOutofRange] corresponds to the **Ambient Temperature Out of Range** event, which

#### **Initialization (powerchute.ini) File Event Configuration Examples**

is related to the Measure-UPS device or the Environmental Monitoring SmartSlot Card. The list of all event configuration keywords follows:

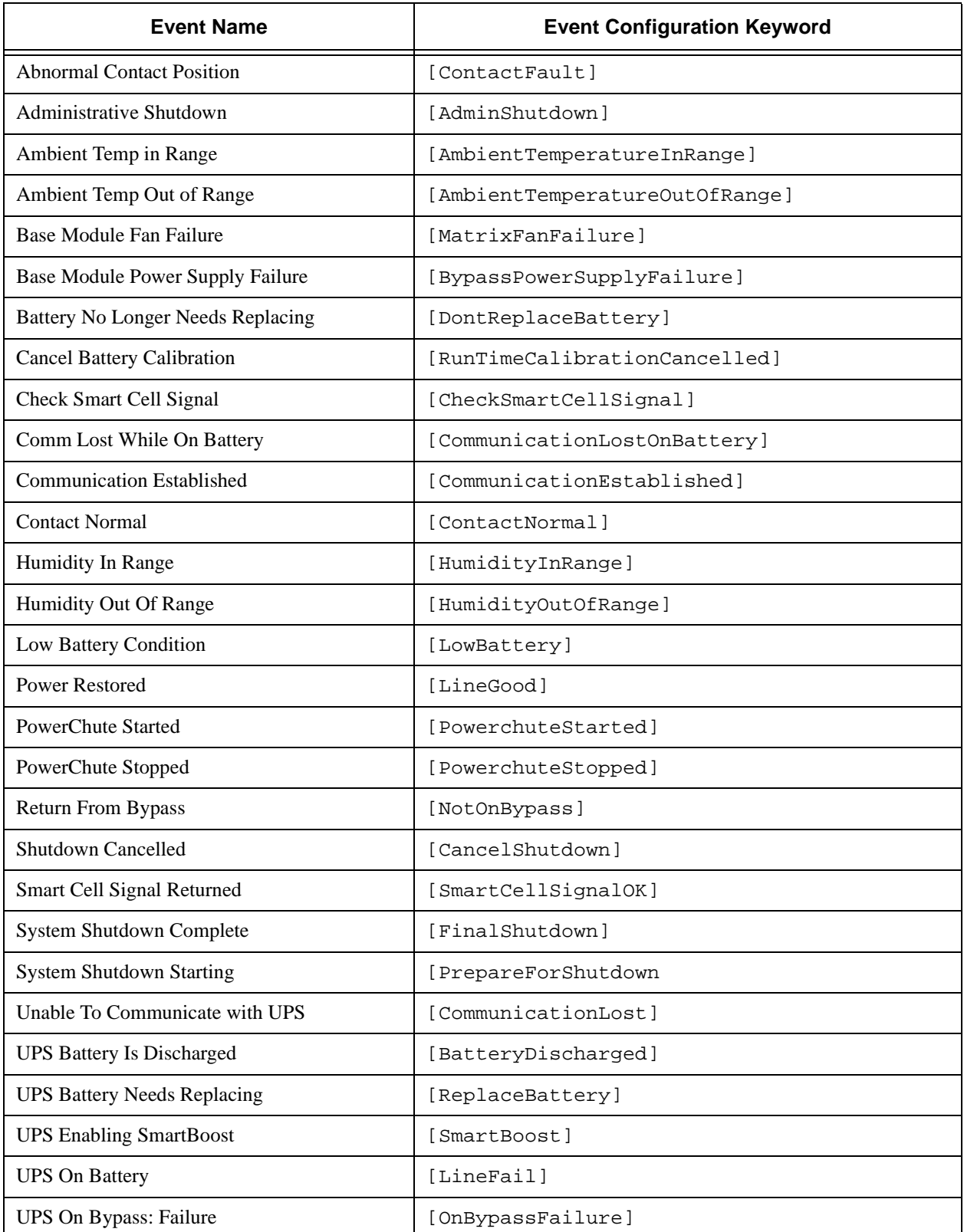

<span id="page-17-0"></span>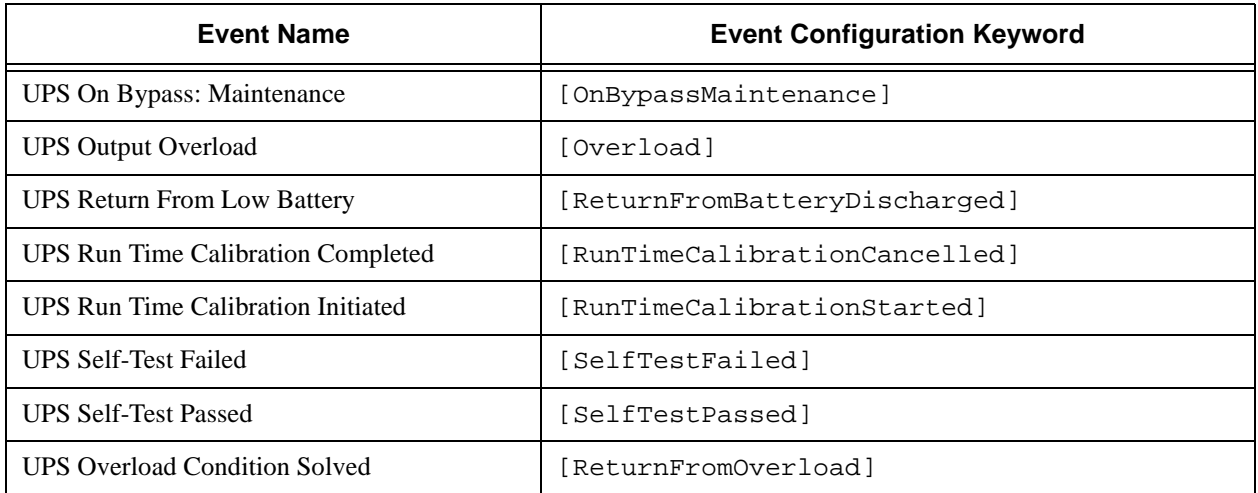

When you use the "Event Actions" dialog box and its options, PowerChute *plus* records parameter values in the initialization file only if you change them from their default settings.

Most events have seven possible actions, as shown in **[Action Codes Used in the .ini File](#page-15-0)**.

#### **Example 1**

This example shows a typical .**ini** file section that configures the **Ambient Temperature Out Of Range** event.

[AmbientTemperatureOutOfRange]

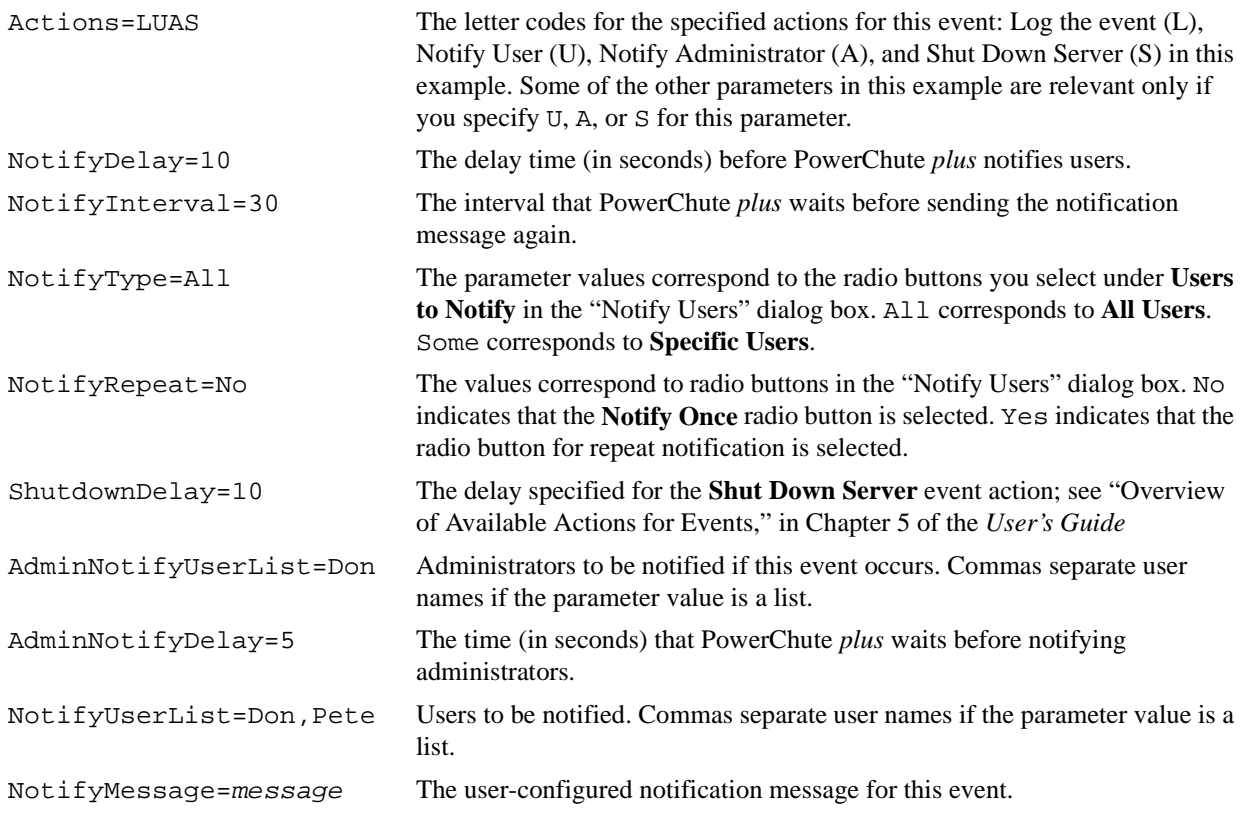

#### **Example 2**

This example shows a typical **.ini** file section that configures the **System Shutdown Starting** event

#### <span id="page-18-0"></span> **Initialization (powerchute.ini) File Variables in [EventText] and [PopupText]**

[PrepareForShutdown] Actions=LUSC The letter codes for the specified actions for this event: Log the event (L), Notify User (U), Shut Down Server (S), and Run Command File (C) in this example. The next two parameters, CommandFile and CommandFileDelay, are relevant only if you specify C as a letter code for this parameter. The parameter Shutdown Delay is relevant only if you specify S as a letter code. CommandFile=/bin/powerfail A command file to run immediately before shutdown. The path shown here is an example. CommandFileDelay=5 The delay time (in seconds) before the command file executes. This is an optional parameter. ShutdownDelay=120 The default delay time (in seconds) is 30. Configure a time interval that includes enough time to run the command file specified as the **CommandFile** parameter. This is an optional parameter.

## **Variables in [EventText] and [PopupText]**

Some event texts and popup texts use a variable. A variable is a code name that is replaced by a value when the event text is logged or displayed. A variable has the following format in the **.ini** file: #*variable\_name*#.

The following table specifies the variables PowerChute *plus* uses in event or popup texts. For examples of their usage, see the **[\[EventText\]](#page-7-0)** and **[\[PopupText\]](#page-11-0)** sections of the PowerChute *plus* initialization file.

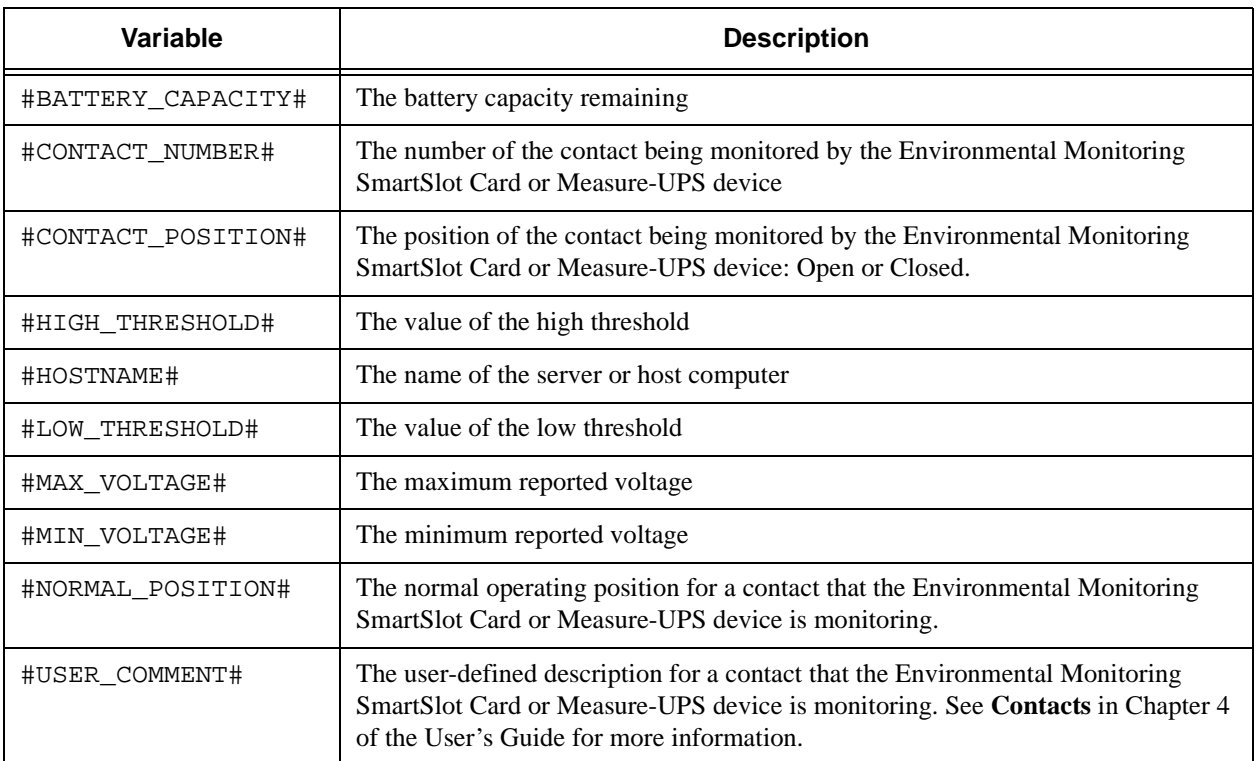

## <span id="page-19-0"></span>**A B C D E F G H [I J K L M N O P Q R S T U V](#page-20-0) W X Y Z Index A**

#### **Symbols**

#BATTERY\_CAPACITY# [16](#page-18-0) #CONTACT\_NUMBER# [16](#page-18-0) #CONTACT\_POSITION# [16](#page-18-0) #HIGH\_THRESHOLD# [16](#page-18-0) #HOSTNAME#  $9, 16$  $9, 16$  $9, 16$ #LOW\_THRESHOLD# [16](#page-18-0) #MAX\_VOLTAGE# [6](#page-8-0), [16](#page-18-0) #MIN\_VOLTAGE# [16](#page-18-0) #NORMAL\_POSITION# [16](#page-18-0) #USER\_COMMENT# [16](#page-18-0) [AlarmDelaySensor] [12](#page-14-0) [AmbientTemperatureOutOfRange] example [15](#page-17-0) [AmbientTemperatureSensor] [3](#page-5-0) [BatteryCalibration] [3](#page-5-0) [ContactSensor1] [4](#page-6-0) [ContactSensor2] [4](#page-6-0) [ContactSensor3] [4](#page-6-0) [ContactSensor4] [4](#page-6-0) [DataLogging] [5](#page-7-0) [Devices] [3](#page-5-0) [ErrorLogging] [5](#page-7-0), [7](#page-9-0) [EventLogging] [5](#page-7-0) [EventText] [5](#page-7-0) [EventUsers] [6](#page-8-0) [FlexEventNames] [7](#page-9-0) [HighTransferVoltageSensor] [12](#page-14-0) [HumiditySensor] [3](#page-5-0) [LowBatteryDurationSensor] [12](#page-14-0) [LowTransferVoltageSensor] [12](#page-14-0) [Messaging] [8](#page-10-0) [MinReturnCapacitySensor] [13](#page-15-0) [Modem] [8](#page-10-0) [Pager] [9](#page-11-0) [PopupText] [9](#page-11-0) [PrepareForShutdown] example [16](#page-18-0) [RatedOutputVoltageSensor] [13, 13](#page-15-0) [SelfTests] [10](#page-12-0) [SelfTestScheduleSensor] [13](#page-15-0) [SensorName] [12](#page-14-0) [Shutdown] [10](#page-12-0) [ShutdownDelaySensor] [13](#page-15-0) [TurnonDelaySensor] [13](#page-15-0) [UPS] [11](#page-13-0) [UpsSensitivitySensor] [13](#page-15-0) [UserInterface] [12](#page-14-0)

[AlarmDelaySensor] [12](#page-14-0) [AmbientTemperatureOutOfRange] example [15](#page-17-0) [AmbientTemperatureSensor] [3](#page-5-0)

## **B**

[Battery Calibration] [3](#page-5-0) #BATTERY\_CAPACITY# [16](#page-18-0)

## **C**

#CONTACT\_POSITION# [16](#page-18-0) [ContactSensor1] [4](#page-6-0) [ContactSensor2] [4](#page-6-0) [ContactSensor3] [4](#page-6-0) [ContactSensor4] [4](#page-6-0)

## **D**

[DataLogging] [5](#page-7-0) [Devices] [3](#page-5-0)

## **E**

editing the initialization file [1](#page-3-0) EEPROM configurable parameters [12](#page-14-0) Error Log disabling [5](#page-7-0) enabling [5](#page-7-0) setting size [5](#page-7-0) ErrorLogEnabled parameter [5](#page-7-0) **[ErrorLogging]** [5](#page-7-0), [7](#page-9-0) ErrorLogMaxSize parameter [5](#page-7-0) ErrorLogName parameter [5](#page-7-0) event text variables [16](#page-18-0) [EventLogging] [5](#page-7-0) [EventText] [5](#page-7-0) [EventUsers] [6](#page-8-0), [6](#page-8-0)

## **F**

files initialization [1](#page-3-0) powerchute.ini [1](#page-3-0) [FlexEventNames] [7](#page-9-0)

## **H**

#HIGH\_THRESHOLD# [16](#page-18-0) [HighTransferVoltageSensor] [12](#page-14-0) #HOSTNAME# [9](#page-11-0), [16](#page-18-0) [HumiditySensor] [3](#page-5-0)

## <span id="page-20-0"></span>**[A B C D E F G H](#page-19-0) I J K L M N O P Q R S T U V W X Y Z**

## **I**

initialization file EEPROM configurable parameters [12](#page-14-0) formatting of elements in [1](#page-3-0) purpose [1](#page-3-0) settings [2](#page-4-0) variables [16](#page-18-0)

## **L**

Last Two Events window [5](#page-7-0) #LOW THRESHOLD# [16](#page-18-0) [LowBatteryDurationSensor] [12](#page-14-0) LowBatteryShutdownType parameter [10](#page-12-0) [LowTransferVoltageSensor] [12](#page-14-0)

## **M**

#MAX VOLTAGE#  $6, 16$  $6, 16$  $6, 16$ Measure-UPS not recording or displaying data [3](#page-5-0) variable for contact number [16](#page-18-0) variable for contact position [16](#page-18-0) MeasureUPS parameter in .ini file [3](#page-5-0) [Messaging] [8](#page-10-0) #MIN\_VOLTAGE# [16](#page-18-0) [MinReturnCapacitySensor] [13](#page-15-0) [Modem] [8](#page-10-0)

## **N**

#NORMAL\_POSITION# [16](#page-18-0) notification messages defaults for popups [9](#page-11-0) defining text for [9](#page-11-0)

## **P**

[Pager] [9](#page-11-0) polling interval, setting [11](#page-13-0) popup text, variables [16](#page-18-0) [PopupText] [9](#page-11-0) powerchute.ini [1](#page-3-0) [PrepareForShutdown] example [16](#page-18-0)

## **Q**

Quick shutdown [10](#page-12-0)

## **R**

[RatedOutputVoltageSensor] [13, 13](#page-15-0)

## **S**

[SelfTests] [10](#page-12-0)

[SelfTestScheduleSensor] [13](#page-15-0) [SensorName] [12](#page-14-0) sensors [12](#page-14-0) [Shutdown] [10](#page-12-0) [ShutdownDelaySensor] [13](#page-15-0)

## **T**

[TurnonDelaySensor] [13](#page-15-0)

## **U**

UpsPollInterval parameter [12](#page-14-0) [UpsSensitivitySensor] [13](#page-15-0) #USER\_COMMENT# [16](#page-18-0) [UserInterface] [12](#page-14-0)

## **V**

variables #BATTERY\_CAPACTITY# [16](#page-18-0) #CONTACT\_NUMBER# [16](#page-18-0) #CONTACT\_POSITION# [16](#page-18-0) #HIGH\_THRESHOLD# [16](#page-18-0) #HOSTNAME# [16](#page-18-0) #LOW THRESHOLD# [16](#page-18-0) #MAX\_VOLTAGE# [16](#page-18-0) #MIN\_VOLTAGE# [16](#page-18-0) #NORMAL\_POSITION# [16](#page-18-0) #USER COMMENT# [16](#page-18-0)